### Maryland's Largest School Distri

**자녀가 2023년 9월 1일자로 5살이 됩니까?**

**킨더가든 등록 시작!**

### **다음 방법으로 등록을 합시다.**

### **MCPS에 처음 등록합니까?**

ParentVue 어카운트를 **이곳**[을 통하거나 오른쪽 위의 QR 코드를 스캔해서](http://bit.ly/MCPS-ParentVUE)  [개설해야 합니다.](http://bit.ly/MCPS-ParentVUE)

### **이미 MCPS 학부모/보호자입니까?**

이 **링크**[를 따라 온라인으로 또는 오른쪽 위의 QR 코드를 스캔하여 등록을 합시다.](http://bit.ly/MCPS-ParentVUE-Student)

- 1. 온라인 등록은 ParentVUE 어카운트를 사용하여 등록할 수 있습니다.
- 2. ParentVUE이 없다면, 거주지에 따른 학교에 연락하면 어카운트 활성화를 위한 편지를 제공해 줍니다.

**질문이 있으십니까?** 다음은 **[킨더가든 온라인 등록 시작 방법을 단계별로 제공하는 안내](http://bit.ly/MCPS-K-RegistrationGuide)**입니다.

**프린트한 양식으로 등록을 해야 합니까?** 학교에 직접 연락합시다.

**배정 학교 찾기(School Assignment Locator)**[를 통해 배정된 학교를 알아 보실 수 있습니다.](http://bit.ly/MCPS-School-Assignment)

**MCPS 킨더가든 프로그램에 관해 자세히 알아 봅시다.** [www.montgomeryschoolsmd.org/kindergarten](http://www.montgomeryschoolsmd.org/kindergarten)

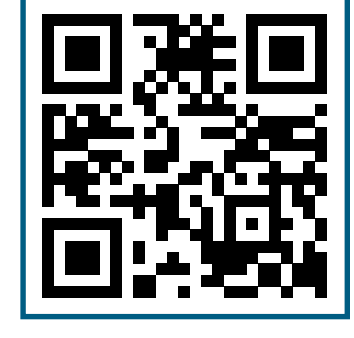

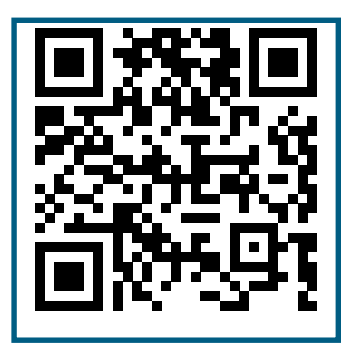

Maryland's Largest School District Expanding Opportunity and Unleashing Potentia

## **자녀가 2023년 9월 1일자로 5살이 됩니까?**

# **킨더가든 등록 시작!**

### **다음 방법으로 등록을 합시다.**

### **MCPS에 처음 등록합니까?**

ParentVUE에서 자녀를 위한 학부모 어카운트 개설하기:

**http://bit.ly/MCPS-ParentVUE**

## **이미 MCPS 학부모/보호자입니까?**

ParentVUE에 로그인하여 다음 절차에 따라 등록을 합시다: **http://bit.ly/MCPS-ParentVUE-Student**

- 1. 온라인 등록은 ParentVUE 어카운트를 사용하여 등록할 수 있습니다.
- 2. ParentVUE이 없다면, 거주지에 따른 학교에 연락하면 어카운트 활성화를 위한 편지를 제공해 줍니다.

**질문이 있으십니까?** 다음은 **[킨더가든 온라인 등록 안내](http://bit.ly/MCPS-K-RegistrationGuide)를 받읍시다 (http://bit.ly/MCPS-K-RegistrationGuide)**

**프린트한 양식으로 등록을 해야 합니까?** 학교에 직접 연락합시다. **배정학교 찾기**[\(School Assignment](http://bit.ly/MCPS-School-Assignment)  [Locator\)를 통해 배정된 학교를 알아 보실 수 있습니다.](http://bit.ly/MCPS-School-Assignment) **(http://bit.ly/MCPS-School-Assignment)**

**MCPS 킨더가든 프로그램에 관해 자세히 알아 봅시다**. [www.montgomeryschoolsmd.org/kindergarten](http://www.montgomeryschoolsmd.org/kindergarten)

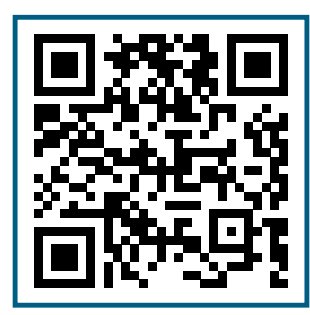

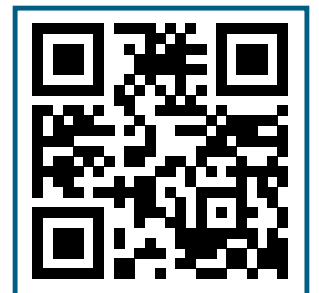